# **Cursor controll in PHP cli scripts**

Controll cursor in CLI scripts by echoing ANSI characters

#### echo "**\033**[100D";

Many computer terminals and terminal emulators support colour and cursor control through a system of escape sequences. One such standard is commonly referred to as ANSI Colour. Several terminal specifications are based on the ANSI colour standard, including VT100.

The following is a partial listing of the VT100 control set.

<ESC> represents the ASCII "escape" character, 0x1B. Bracketed tags represent modifiable decimal parameters; eg. {ROW} would be replaced by a row number.

#### **Device Status**

The following codes are used for reporting terminal/display settings, and vary depending on the implementation:

- Query Device Code <ESC>[c
	- Requests a Report Device Code response from the device.
- Report Device Code <ESC>[{code}0c
	- Generated by the device in response to Query Device Code request.
- Query Device Status <ESC>[5n
	- Requests a Report Device Status response from the device.
- Report Device OK <ESC>[0n
	- Generated by the device in response to a Query Device Status request; indicates that device is functioning correctly.
- Report Device Failure <ESC>[3n
	- Generated by the device in response to a Query Device Status request; indicates that device is functioning improperly.
- Query Cursor Position <ESC>[6n
	- Requests a Report Cursor Position response from the device.
- Report Cursor Position <ESC>[{ROW};{COLUMN}R
	- Generated by the device in response to a Query Cursor Position request; reports current cursor position.

#### **Terminal Setup**

The h and l codes are used for setting terminal/display mode, and vary depending on the implementation. Line Wrap is one of the few setup codes that tend to be used consistently:

- Reset Device <ESC>c
	- o Reset all terminal settings to default.
- Enable Line Wrap <ESC>[7h]
- Text wraps to next line if longer than the length of the display area.
- Disable Line Wrap <ESC>[7l
	- Disables line wrapping.

#### **Fonts**

Some terminals support multiple fonts: normal/bold, swiss/italic, etc. There are a variety of special codes for certain terminals; the following are fairly standard:

- Font Set G0 <ESC>(
	- Set default font.
- Font Set G1 <ESC>)
	- Set alternate font.

#### **Cursor Control**

- Cursor Home <ESC>[{ROW};{COLUMN}H
	- $\circ$  Sets the cursor position where subsequent text will begin. If no row/column parameters are provided (ie. <ESC>[H), the cursor will move to the home position, at the upper left of the screen.
- Cursor Up <ESC>[{COUNT}A
	- Moves the cursor up by COUNT rows; the default count is 1.
- Cursor Down <ESC>[{COUNT}B
	- Moves the cursor down by COUNT rows; the default count is 1.
- Cursor Forward <ESC>[{COUNT}C
	- $\circ$  Moves the cursor forward by COUNT columns; the default count is 1.
- Cursor Backward <ESC>[{COUNT}D
	- $\circ$  Moves the cursor backward by COUNT columns; the default count is 1.
- Force Cursor Position <ESC>[{ROW};{COLUMN}f
	- o Identical to Cursor Home.
- Save Cursor <ESC>[s
	- o Save current cursor position.
- Unsave Cursor <ESC>[u
	- Restores cursor position after a Save Cursor.
- Save Cursor & Attrs <ESC>7
	- o Save current cursor position.
- Restore Cursor & Attrs <ESC>8
	- Restores cursor position after a Save Cursor.

## **Scrolling**

- Scroll Screen <ESC>[r
	- Enable scrolling for entire display.
- Scroll Screen <ESC>[{start};{end}r
	- Enable scrolling from row {start} to row {end}.
- Scroll Down <ESC>D
	- $\circ$  Scroll display down one line.
- Scroll Up <ESC>M
	- $\circ$  Scroll display up one line.

#### **Tab Control**

- Set Tab <ESC>H
	- $\circ$  Sets a tab at the current position.
- Clear Tab <ESC>[q
	- Clears tab at the current position.
- Clear All Tabs <ESC>[3g Clears all tabs.

## **Erasing Text**

- Erase End of Line <ESC>[K ○ Erases from the current cursor position to the end of the current line.
- Erase Start of Line <ESC>[1K]
	- Erases from the current cursor position to the start of the current line.
- Erase Line <ESC>[2K
	- $\circ$  Erases the entire current line.
- Erase Down <ESC>[]
	- $\circ$  Erases the screen from the current line down to the bottom of the screen.
- Erase Up <ESC>[1]
	- Erases the screen from the current line up to the top of the screen.
- Erase Screen <ESC>[2J
	- **Example 5 and 5 and 7 set of the sample field with the screen with the screen with the Screen Screen** education and the cursor to home.

# **Printing**

Some terminals support local printing:

- Print Screen <ESC>[i
	- o Print the current screen.
- Print Line <ESC>[1i
	- $\circ$  Print the current line.
- Stop Print Log <ESC>[4i
	- Disable log.
- Start Print Log <ESC>[5i
	- $\circ$  Start log; all received text is echoed to a printer.

# **Define Key**

- Set Key Definition <ESC>[{key};"{string}"p
	- Associates a string of text to a keyboard key. {key} indicates the key by its ASCII value in decimal.

#### **Set Display Attributes**

- Set Attribute Mode <ESC>[{attr1};…;{attrn}m
	- o Sets multiple display attribute settings. The following lists standard attributes:
- 0 Reset all attributes
- 1 Bright
- 2 Dim
- 4 Underscore
- 5 Blink
- 7 Reverse
- 8 Hidden

Foreground Colours

- 30 Black
- 31 Red
- 32 Green
- 33 Yellow
- 34 Blue
- 35 Magenta
- 36 Cyan
- 37 White

Background Colours

- 40 Black
- 41 Red
- 42 Green
- 43 Yellow
- 44 Blue
- 45 Magenta
- 46 Cyan
- 47 White

From: <https://wiki.plecko.hr/> - **Eureka Moment**

Permanent link: **[https://wiki.plecko.hr/doku.php?id=development:php:cli\\_cursor](https://wiki.plecko.hr/doku.php?id=development:php:cli_cursor)**

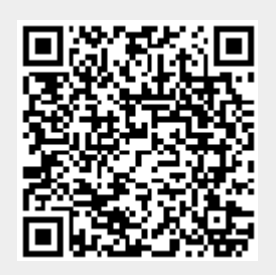

Last update: **2019-10-31 08:04**